# **FreeNAS - Bug #27534**

# **Fix iocage traceback when configuration is missing**

01/01/2018 06:04 PM - Kevin Horton

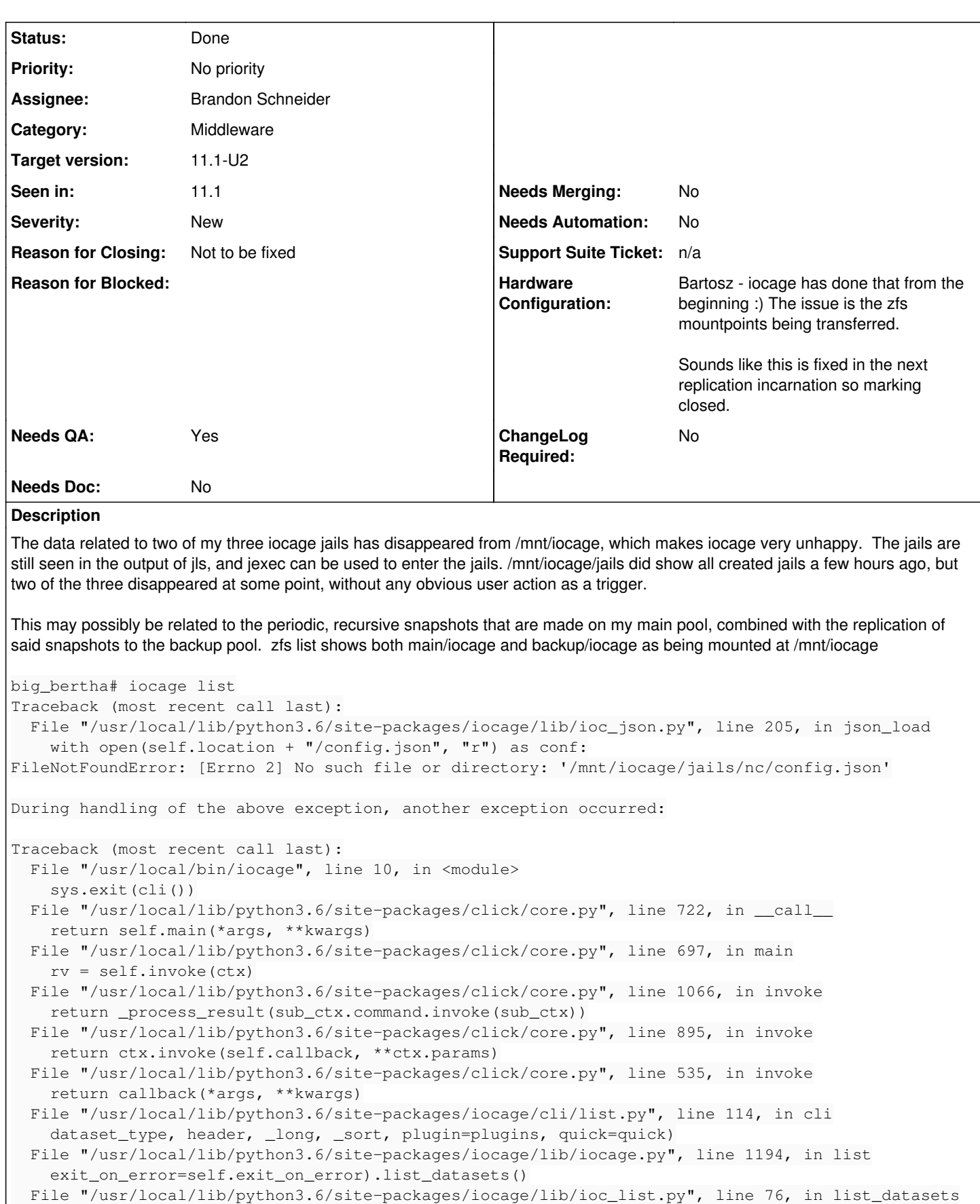

```
_all = self.list_all(ds)
```
File "/usr/local/lib/python3.6/site-packages/iocage/lib/ioc\_list.py", line 154, in list\_all

```
    conf = iocage.lib.ioc_json.IOCJson(mountpoint).json_load()
    File "/usr/local/lib/python3.6/site-packages/iocage/lib/ioc_json.py", line 302, in json_load
        self.json_convert_from_zfs(uuid, skip=skip)
UnboundLocalError: local variable 'uuid' referenced before assignment
big_bertha# ls -al /mnt/iocage/jails
total 19
drwxr-xr-x 3 root wheel 3 Jan 1 17:54.
drwxr-xr-x 8 root wheel 9 Jan 1 17:53 ..
drwxr-xr-x  3 root  wheel  5 Jan  1 12:05 plex2
big_bertha# jls
      JID  IP Address      Hostname                      Path
         1                  owncloud4                     /mnt/main/jails/owncloud4
          3  192.168.0.222   handbrake2                    /mnt/iocage/jails/handbrake2/root
          4  192.168.0.221   plex2                         /mnt/iocage/jails/plex2/root
         5  192.168.0.240   nc                            /mnt/iocage/jails/nc/root
big_bertha# zfs list -o name,mountpoint | grep iocage
backup/iocage                                                  /mnt/iocage
backup/iocage/download                                         /mnt/iocage/download
backup/iocage/download/11.1-RELEASE                            /mnt/iocage/download/11.1-RELEASE
backup/iocage/images                                           /mnt/iocage/images
backup/iocage/jails                                            /mnt/iocage/jails
backup/iocage/jails/handbrake2                                 /mnt/iocage/jails/handbrake2
backup/iocage/jails/handbrake2/root                            /mnt/iocage/jails/handbrake2/root
backup/iocage/jails/nc                                         /mnt/iocage/jails/nc
backup/iocage/jails/nc/root                                    /mnt/iocage/jails/nc/root
backup/iocage/jails/plex2                                      /mnt/iocage/jails/plex2
backup/iocage/jails/plex2/root                                 /mnt/iocage/jails/plex2/root
backup/iocage/log                                              /mnt/iocage/log
backup/iocage/releases                                         /mnt/iocage/releases
backup/iocage/releases/11.1-RELEASE                            /mnt/iocage/releases/11.1-RELEASE
backup/iocage/releases/11.1-RELEASE/root                       /mnt/iocage/releases/11.1-RELEASE/r
oot
backup/iocage/templates                                        /mnt/iocage/templates
main/iocage                                                    /mnt/iocage
main/iocage/download                                           /mnt/iocage/download
main/iocage/download/11.1-RELEASE                              /mnt/iocage/download/11.1-RELEASE
main/iocage/images                                             /mnt/iocage/images
main/iocage/jails                                              /mnt/iocage/jails
main/iocage/jails/handbrake2                                   /mnt/iocage/jails/handbrake2
main/iocage/jails/handbrake2/root                              /mnt/iocage/jails/handbrake2/root
main/iocage/jails/nc                                           /mnt/iocage/jails/nc
main/iocage/jails/nc/root                                      /mnt/iocage/jails/nc/root
main/iocage/jails/plex2                                        /mnt/iocage/jails/plex2
main/iocage/jails/plex2/root                                   /mnt/iocage/jails/plex2/root
main/iocage/log                                                /mnt/iocage/log
main/iocage/releases                                           /mnt/iocage/releases
main/iocage/releases/11.1-RELEASE                              /mnt/iocage/releases/11.1-RELEASE
main/iocage/releases/11.1-RELEASE/root                         /mnt/iocage/releases/11.1-RELEASE/r
oot
main/iocage/templates                                          /mnt/iocage/templates
```
## **History**

# **#1 - 01/02/2018 08:24 AM - Dru Lavigne**

- *Assignee changed from Release Council to Brandon Schneider*
- *Target version set to 11.2-BETA1*

## **#2 - 01/04/2018 09:53 PM - Brandon Schneider**

*- Status changed from Unscreened to Closed: Not To Be Fixed*

This is likely because those steps you mention are forcefully unmounting the jails root.

Nothing iocage does will be unmounting the jail. I suggest running zfs mount -a and figuring out why/what is causing these datasets to be unmounted.

## **#3 - 01/05/2018 04:22 AM - Dru Lavigne**

*- Target version changed from 11.2-BETA1 to N/A*

#### **#4 - 01/05/2018 06:26 AM - Kevin Horton**

Brandon Schneider wrote:

This is likely because those steps you mention are forcefully unmounting the jails root.

Nothing iocage does will be unmounting the jail. I suggest running zfs mount -a and figuring out why/what is causing these datasets to be unmounted.

"zfs mount -a" does not cause the missing jails to reappear. They are still missing from /mnt/iocage/jails, yet still shown by "jls" and still can be entered via "jexec"

#### **#5 - 01/05/2018 07:30 AM - Dru Lavigne**

- *Status changed from Closed: Not To Be Fixed to 46*
- *Target version changed from N/A to 11.1-U1*

#### **#6 - 01/08/2018 05:08 AM - Brandon Schneider**

Kevin Horton wrote:

Brandon Schneider wrote:

This is likely because those steps you mention are forcefully unmounting the jails root.

Nothing iocage does will be unmounting the jail. I suggest running zfs mount -a and figuring out why/what is causing these datasets to be unmounted.

"zfs mount -a" does not cause the missing jails to reappear. They are still missing from /mnt/iocage/jails, yet still shown by "jls" and still can be entered via "jexec"

What does `mount` show? I'm suspecting the pool may have done something funky and reimported and they are scattered. If they show in jls, you can always jail -r JID of the jail. That should allow you to troubleshoot without worrying about the processes in the jail running.

#### **#7 - 01/08/2018 05:11 AM - Dru Lavigne**

*- Status changed from 46 to 15*

#### **#8 - 01/08/2018 06:46 AM - Kevin Horton**

Brandon Schneider wrote:

Kevin Horton wrote:

Brandon Schneider wrote:

This is likely because those steps you mention are forcefully unmounting the jails root.

Nothing iocage does will be unmounting the jail. I suggest running zfs mount -a and figuring out why/what is causing these datasets to be unmounted.

"zfs mount -a" does not cause the missing jails to reappear. They are still missing from /mnt/iocage/jails, yet still shown by "jls" and still can be entered via "jexec"

What does `mount` show? I'm suspecting the pool may have done something funky and reimported and they are scattered. If they show in ils, you can always jail -r JID of the jail. That should allow you to troubleshoot without worrying about the processes in the jail running.

I restarted the system yesterday, as I had suddenly lost the ability to enter one of the jails using "jexec". I had rebooted twice before in an attempt to clear the issue, but those earlier reboots had not resolved it. This latest reboot seems to have resolved the problem, at least for the moment. The iocage jails have reappeared, and iocage is working normally.

"mount" shows the jails on the main pool mounted at /mnt/iocage, and the ones replicated to the backup pool are mounted at /mnt/backup/iocage. Earlier, when the problem was evident, the jails on the main and backup pools were both mounted at /mnt/iocage.

Note: I am aware of another user with the same or a similar problem. He may be able to provide information from a system that currently exhibits the issue.

## **#9 - 01/09/2018 06:45 AM - Dru Lavigne**

*- Status changed from 15 to Closed: Not Applicable*

*- Target version changed from 11.1-U1 to N/A*

Kevin: I'll close this out for now. If you or the other user can recreate, please attach a debug (System -> Advanced -> Save Debug) from the system to this ticket.

## **#10 - 01/10/2018 12:57 AM - Heiko Kirschke**

*- File debug-heiko-fs-20180110094659.tgz added*

Here's my debug log. My system shows the behaviour as explained by Kevin in his first message, the correct /mnt/iocage mounts from qandd/iocage get shadowed by the ones of backup/qandd/iocage. This is the situation directly after a reboot, without having called iocage. I'm also using periodic snapshots and a replication task to back up from local disk `qandd' to local disk (resp. dataset) `backup/qandd'. I'll leave my system in that state, so come back to me if you need further analysis. (My 2 cents: Without knowing the details, I guess a search pattern within iocage greps too many mount points.)

In the meantime I found a workaround: When calling

zfs umount -f backup/qandd/iocage

I get back the initial mounts for /mnt/iocage, and everything works fine. I have to repeat that workaround every hour at :00, since some process does that mount from backup/qandd/iocage to /mnt/iocage again. When I disable the replication task for the dataset carrying the iocage dataset to the backup volume, the shadowing mounts are not done any longer.

heiko-fs# mount|grep iocage qandd/iocage on /mnt/iocage (zfs, local, nfsv4acls) qandd/iocage/download on /mnt/iocage/download (zfs, local, nfsv4acls) qandd/iocage/download/11.1-RELEASE on /mnt/iocage/download/11.1-RELEASE (zfs, local, nfsv4acls) qandd/iocage/images on /mnt/iocage/images (zfs, local, nfsv4acls) qandd/iocage/jails on /mnt/iocage/jails (zfs, local, nfsv4acls) qandd/iocage/jails/vdr11 on /mnt/iocage/jails/vdr11 (zfs, local, nfsv4acls) qandd/iocage/jails/vdr11/root on /mnt/iocage/jails/vdr11/root (zfs, local, nfsv4acls) qandd/iocage/log on /mnt/iocage/log (zfs, local, nfsv4acls) qandd/iocage/releases on /mnt/iocage/releases (zfs, local, nfsv4acls) qandd/iocage/releases/11.1-RELEASE on /mnt/iocage/releases/11.1-RELEASE (zfs, local, nfsv4acls) qandd/iocage/releases/11.1-RELEASE/root on /mnt/iocage/releases/11.1-RELEASE/root (zfs, local, nfsv4acls) qandd/iocage/templates on /mnt/iocage/templates (zfs, local, nfsv4acls) backup/qandd/iocage on /mnt/iocage (zfs, local, read-only, nfsv4acls) backup/qandd/iocage/download on /mnt/iocage/download (zfs, local, read-only, nfsv4acls) backup/qandd/iocage/download/11.1-RELEASE on /mnt/iocage/download/11.1-RELEASE (zfs, local, read-only, nfsv4acls) backup/qandd/iocage/images on /mnt/iocage/images (zfs, local, read-only, nfsv4acls) backup/qandd/iocage/jails on /mnt/iocage/jails (zfs, local, read-only, nfsv4acls) backup/qandd/iocage/jails/vdr11 on /mnt/iocage/jails/vdr11 (zfs, local, read-only, nfsv4acls) backup/qandd/iocage/jails/vdr11/root on /mnt/iocage/jails/vdr11/root (zfs, local, read-only, nfsv4acls) backup/qandd/iocage/log on /mnt/iocage/log (zfs, local, read-only, nfsv4acls) backup/qandd/iocage/releases on /mnt/iocage/releases (zfs, local, read-only, nfsv4acls) backup/qandd/iocage/releases/11.1-RELEASE on /mnt/iocage/releases/11.1-RELEASE (zfs, local, read-only, nfsv4acls) backup/qandd/iocage/releases/11.1-RELEASE/root on /mnt/iocage/releases/11.1-RELEASE/root (zfs, local, read-only, nfsv4acls) backup/qandd/iocage/templates on /mnt/iocage/templates (zfs, local, read-only, nfsv4acls)

#### **#11 - 01/10/2018 04:25 AM - Dru Lavigne**

*- Status changed from Closed: Not Applicable to Unscreened*

*- Target version changed from N/A to 11.1-U2*

#### **#12 - 01/12/2018 09:50 AM - Brandon Schneider**

*- Status changed from Unscreened to Screened*

Screening this as the fix in iocage will be to avoid the traceback.

For those wondering how this is happening, iocage list actually parses jls, so the jails are "technically" running and available. But the mountpoint is shadowed, so every operation will fail. Considering iocage doesn't actually mount its dataset, but relies on it to be already mounted, this behavior isn't caused by iocage, as Heiko also describes seeing it without issuing iocage at all. But like Heiko also says, there is some other process that's causing these to shadow mount each other.

This will be assigned to Bartosz afterwards to investigate if it's the replication at fault.

## **#13 - 01/15/2018 03:44 PM - Ben Gadd**

*- Due date set to 02/02/2018*

#### **#14 - 01/15/2018 07:21 PM - Kevin Horton**

One observation that may or may not be related: when I created my first jail using iocage, the system did not require a user input to specify which pool to use for the iocage jails. The system put the iocage jails on my backup pool, which was the first pool when sorted alphabetically. I desired that the jails be on the "main" pool, as that was the poll that was replicated to my second NAS. I then used "iocage activate main" to specify that the iocage jails should be on the "main" pool. I suspect that this resulted in both /mnt/backup/iocage and /mnt/main/iocage being mounted at /mnt/iocage.

#### **#15 - 01/16/2018 12:29 AM - Heiko Kirschke**

That's exactly what I did also. The root cause for this problem is that "iocage activate" sets the zfs property "mountpoint" to "/mnt/iocage". That zfs mountpoint property is replicated from the iocage activated dataset (qandd) to the backup dataset, both pointing to /mnt/iocage, see the output of zfs get below.

heiko-fs# zfs get -r all qandd/iocage|grep mnt

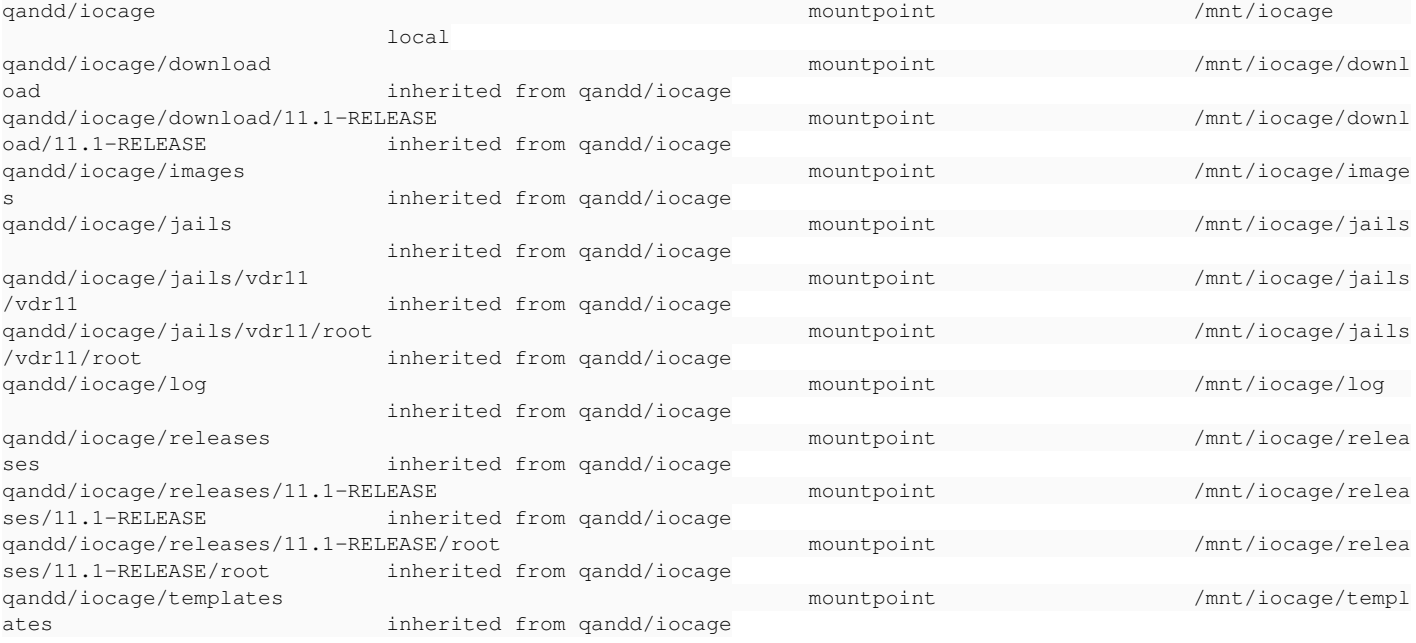

heiko-fs# zfs get -r all backup/qandd|grep mnt

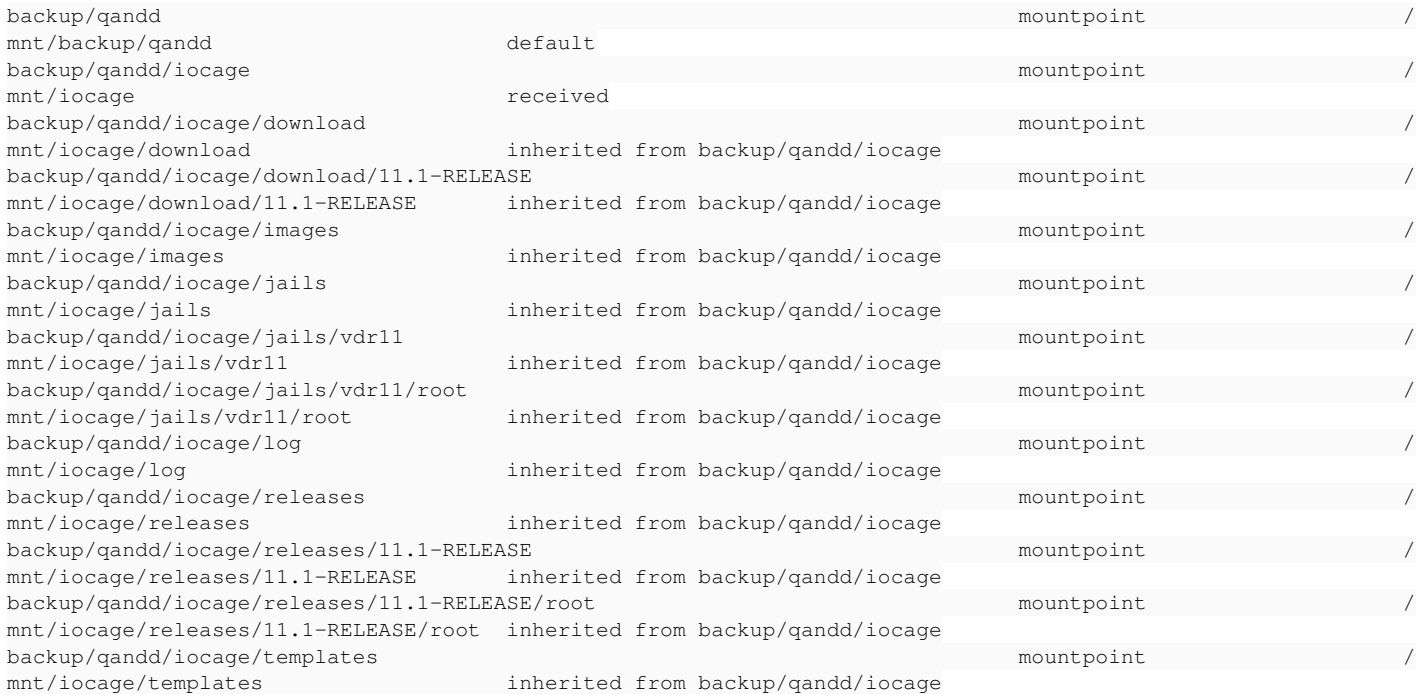

# Workaround is to set the mountpoint property of the receiving backup dataset back to "inherit":

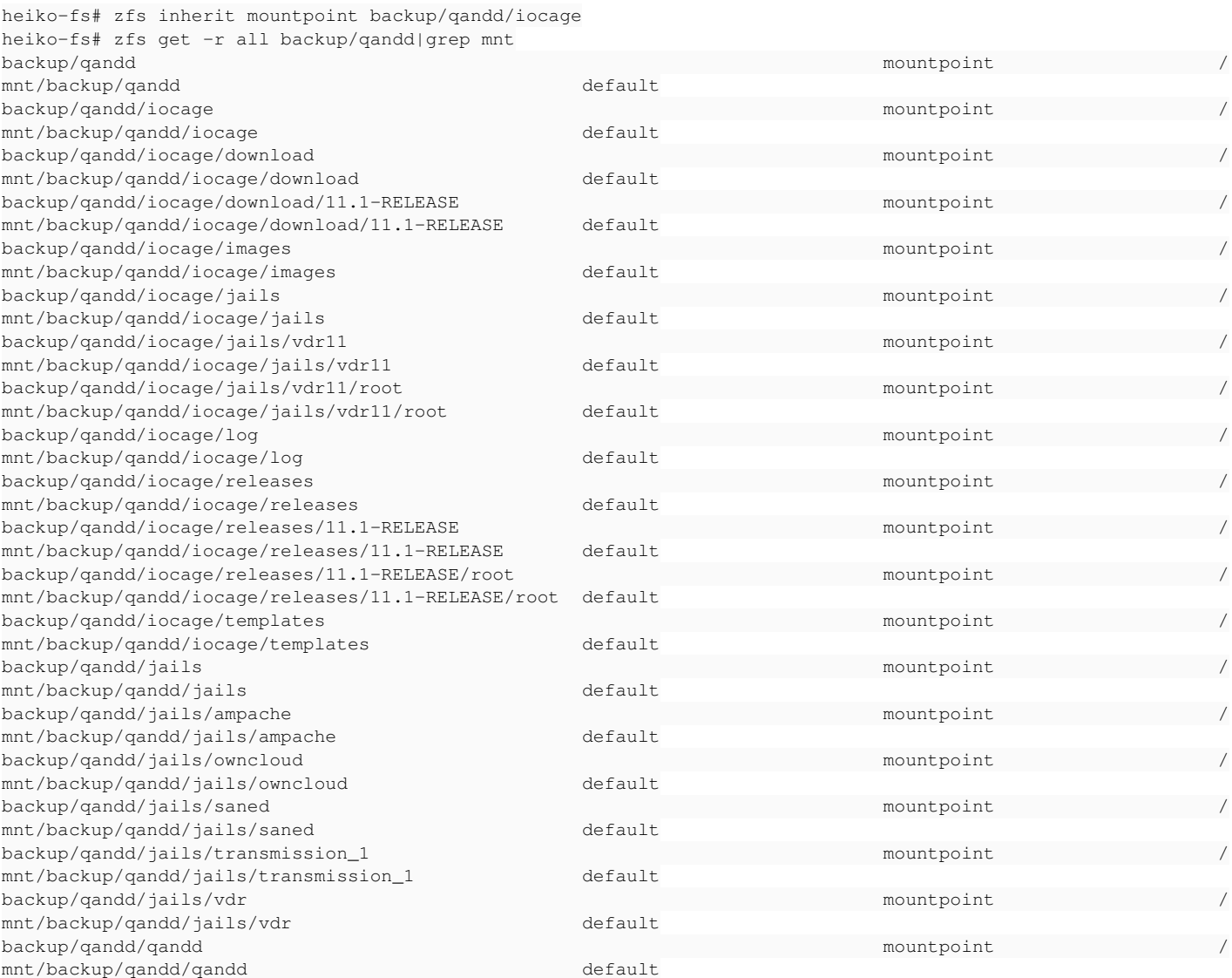

To eventually solve this bug, the zfs mountpoint property should be excluded from replication to a local backup volume. This is currently not yet possible using the FreeNAS GUI (old version), since the "zfs recv" process has to be told to replace that property by option "-o", see e.g. https://docs.oracle.com/cd/E23824\_01/html/821-1448/gbchx.html#giony how to do this. Not sure if this can be handled by FreeNAS, since I saw no field in the GUI where I can provide additional "zfs recv" options.

#### **#16 - 01/24/2018 05:45 AM - Dru Lavigne**

*- Status changed from Screened to Not Started*

#### **#17 - 01/26/2018 06:18 AM - Ben Gadd**

*- Due date changed from 02/02/2018 to 02/12/2018*

Due date updated to reflect the code freeze for 11.1U2.

#### **#18 - 01/26/2018 09:38 AM - Ben Gadd**

*- Severity set to New*

#### **#19 - 02/05/2018 08:53 AM - Brandon Schneider**

*- Status changed from Not Started to In Progress*

#### **#20 - 02/08/2018 06:36 PM - Brandon Schneider**

- *Status changed from In Progress to Not Started*
- *Assignee changed from Brandon Schneider to Bartosz Prokop*

The traceback should be solved now in: <https://github.com/iocage/iocage/commit/2c32c7f41fd99606f13e57227cfec22342b55da3>

As far as iocage and mounting is concerned, the first activated pool is given the mount '/iocage'. Any additional pool is given the mount '/pool/iocage' to avoid conflicts like this. The duplicate checking behavior was too naive, and has also been fixed in <https://github.com/iocage/iocage/commit/515541180c23faa4b8b45de8ebe058bcafb320f2>.

Passing to Bartosz to make sure mountpoint conflictions on the replicated side are dealt with.

#### **#21 - 02/09/2018 10:49 AM - Bartosz Prokop**

*- Status changed from Not Started to In Progress*

#### **#22 - 02/09/2018 05:56 PM - Bartosz Prokop**

*- Status changed from In Progress to Not Started*

Brandon,

From the legacy/current replication point of view mentioned situation occurs when 'Delete stale snapshots on remote system'(follow\_delete in code) is checked. ZFS properties are sent only when this option is enabled(I'm not fully aware of the intentions).

Unfortunately It's too late to play with a fragile autorepl code but I can address those issues in the new replication engine. I'm using **custom** ZFS properties in the new replication code extensively to store metadata and I'm encouraging you to do the same with IOcage if it is possible.

Please contact me directly if I can do anything before 11.1-u2 to solve this problem.

Bartosz

# **#23 - 02/09/2018 05:57 PM - Bartosz Prokop**

*- Assignee changed from Bartosz Prokop to Brandon Schneider*

## **#24 - 02/12/2018 01:58 AM - Brandon Schneider**

- *Status changed from Not Started to Closed*
- *Reason for Closing set to Not to be fixed*
- *Hardware Configuration updated*

## **#25 - 02/12/2018 03:23 AM - Dru Lavigne**

*- Subject changed from iocage jails disappearing from /mnt/iocage/jails to Fix iocage traceback when configuration is missing*

*- Status changed from Closed to Done*

*- Needs Doc changed from Yes to No*

## **#26 - 02/12/2018 03:23 AM - Dru Lavigne**

*- File deleted (debug-heiko-fs-20180110094659.tgz)*

# **#27 - 02/12/2018 08:37 AM - Dru Lavigne**

*- Needs Merging changed from Yes to No*